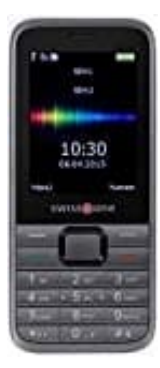

## **Swisstone SC 560 Mobiltelefon**

**Rufnummer blockieren**

So funktioniert das Blockieren einer Nummer auf dem Swisstone SC 560 Mobiltelefon:

## 1. **Telefonbuch öffnen**

Drücke die rechte Auswahltaste, um das Telefonbuch zu öffnen.

*Alternativ drücke die linke Auswahltaste zum Öffnen des Menüs und navigiere im Menü zum Punkt "Telefonbuch" bzw. "Kontakte".*

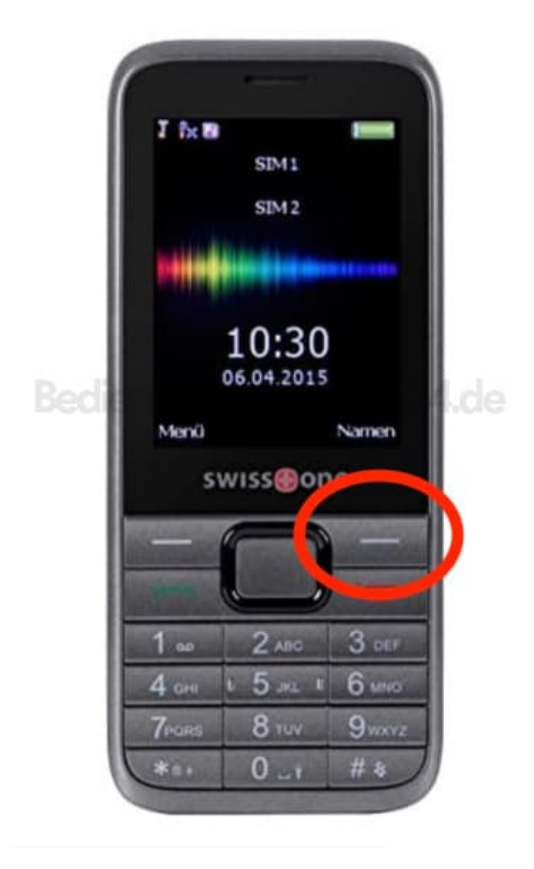

## 2. **Kontakt auswählen**

Scrolle zu dem Kontakt, den du blockieren möchtest, oder gib die Nummer ein, falls der Kontakt nicht

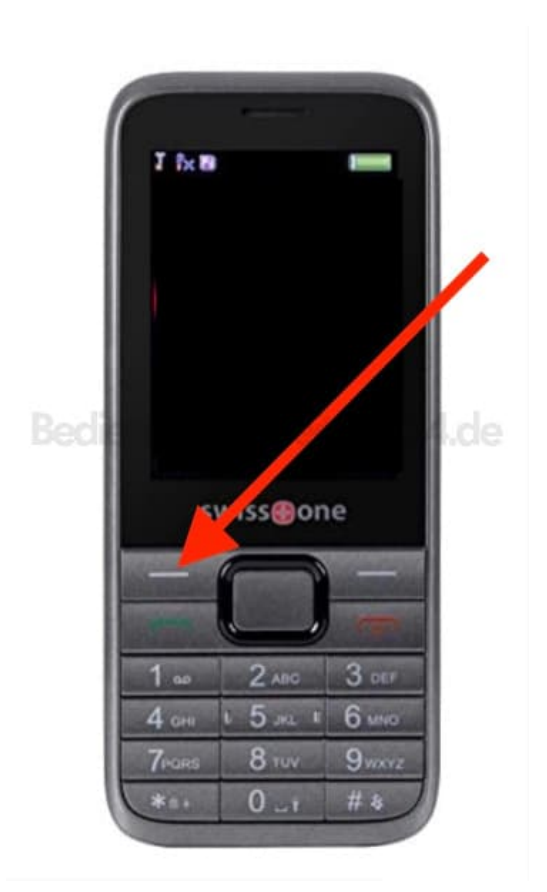

3. Drücke die linke Auswahltaste für "Optionen".

## 4. **Zur Blacklist hinzufügen**

Wähle in den Optionen "Zur Blacklist hinzufügen" aus.

5. Bestätige die Auswahl, um die Nummer zur Blacklist hinzuzufügen.